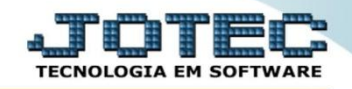

## **SISTEMA INTEGRADO DE COLETA - SINCO LFEMMSNCO**

*Explicação: Nesta opção será realizada a emissão do arquivo SINCO (Sistema Integrado de Coleta).*

## Para realizar esta rotina acesse o módulo: *Fiscal.*

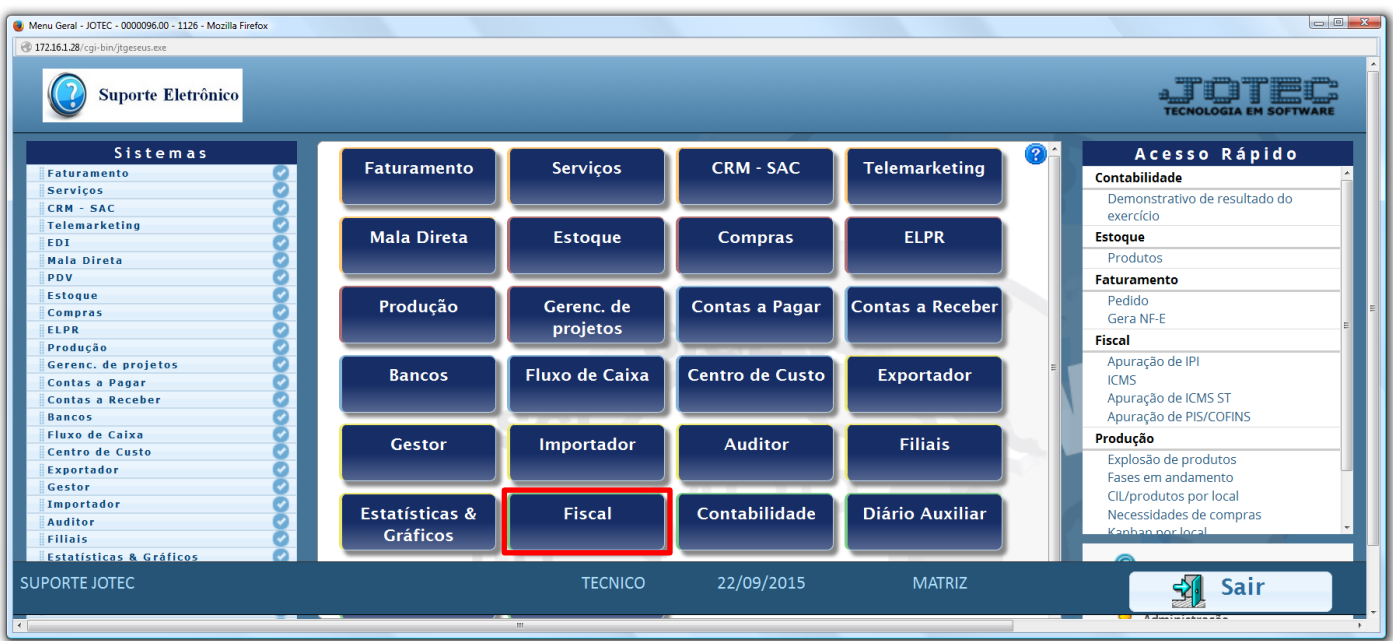

Em seguida acesse: *Atualização > SINCO***.**

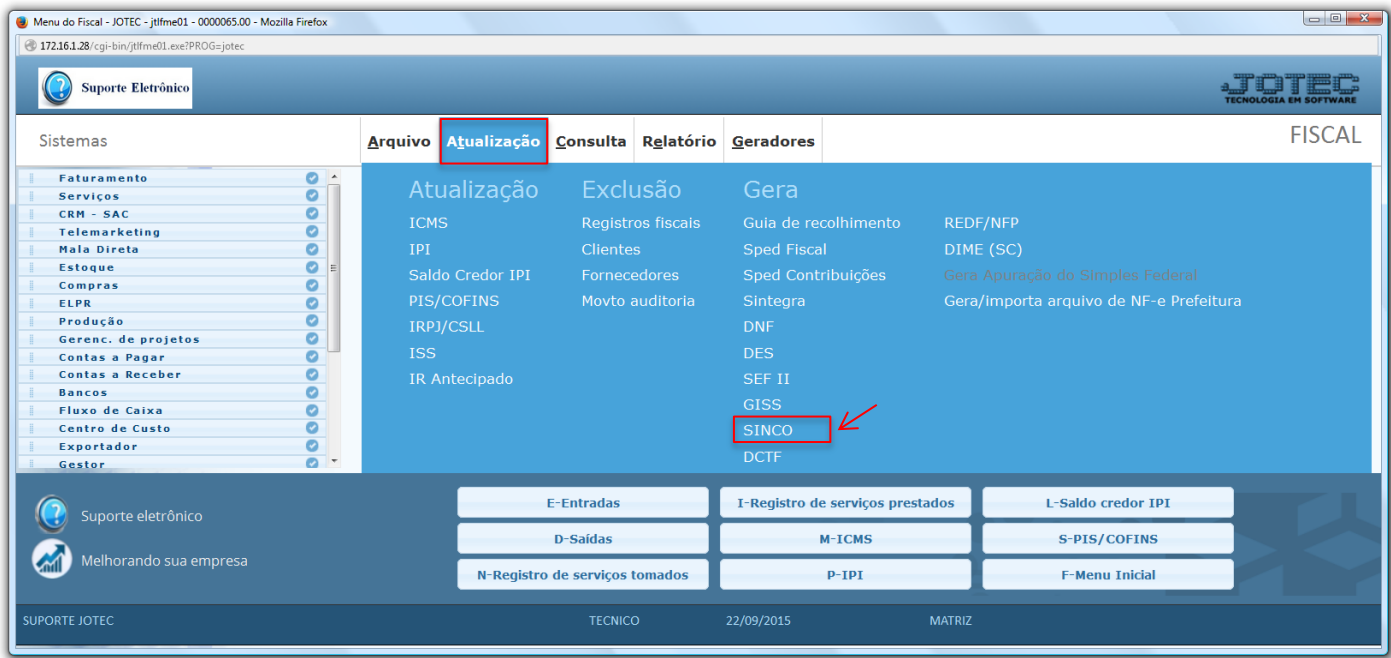

2015/06

 Será apresentada a tela abaixo. Nesta tela informe o *(1) Período* a ser considerado e o *(2) Tipo de arquivo (Arq. 431/432/433/434/435/436/491: Ao selecionar uma destas opções será automaticamente informado o nome do arquivo para que seja efetuada a geração do arquivo SINCO. O nome poderá ser alterado pelo usuário).*

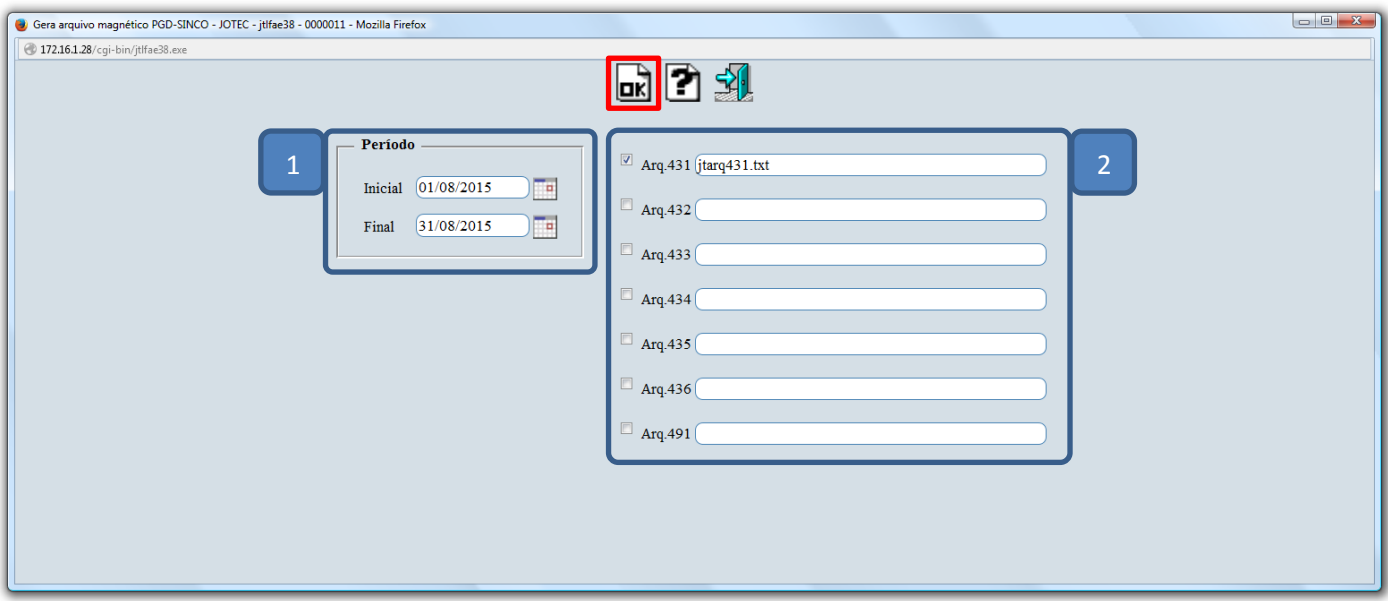

> Confirme a emissão do arquivo.

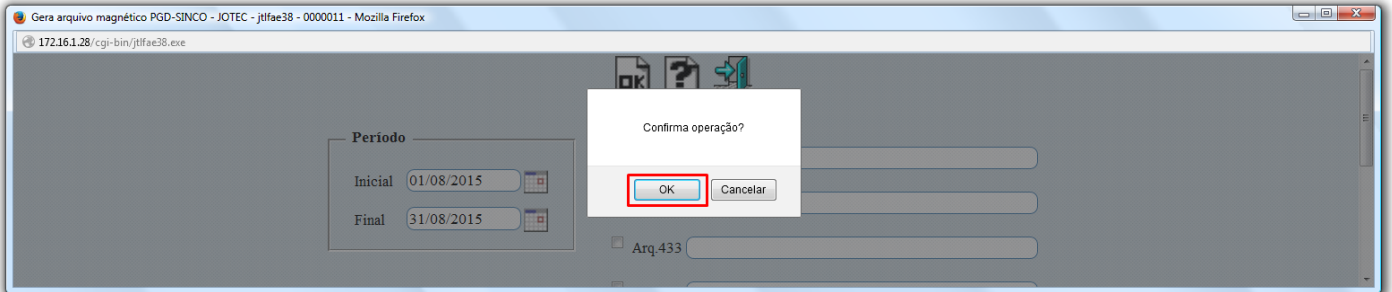

Será gerado o arquivo em formato TXT.

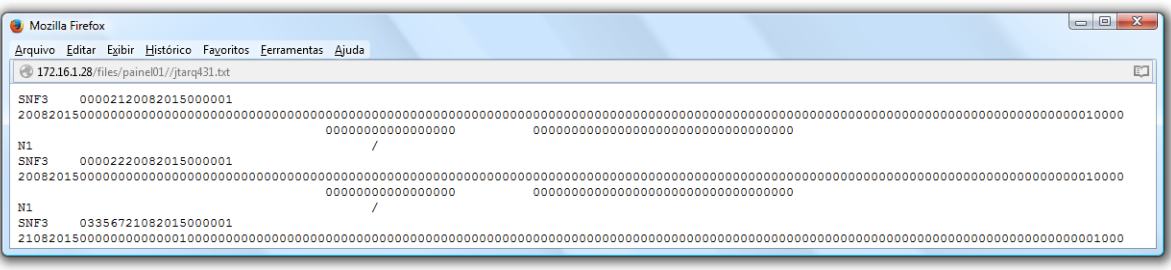

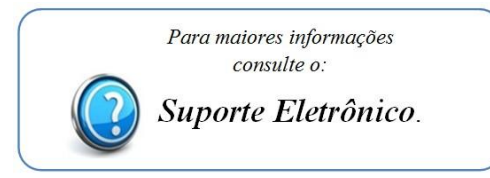

2015/06